# **Upgrading the Product Package Type**

If you've purchased a lite or basic package and would like to upgrade to a higher one, please follow the below steps.

- Login to your [Client Area.](https://clients.phpfox.com/clientarea.php)
- In your Client Area, you'll see Lite Package there (for example)

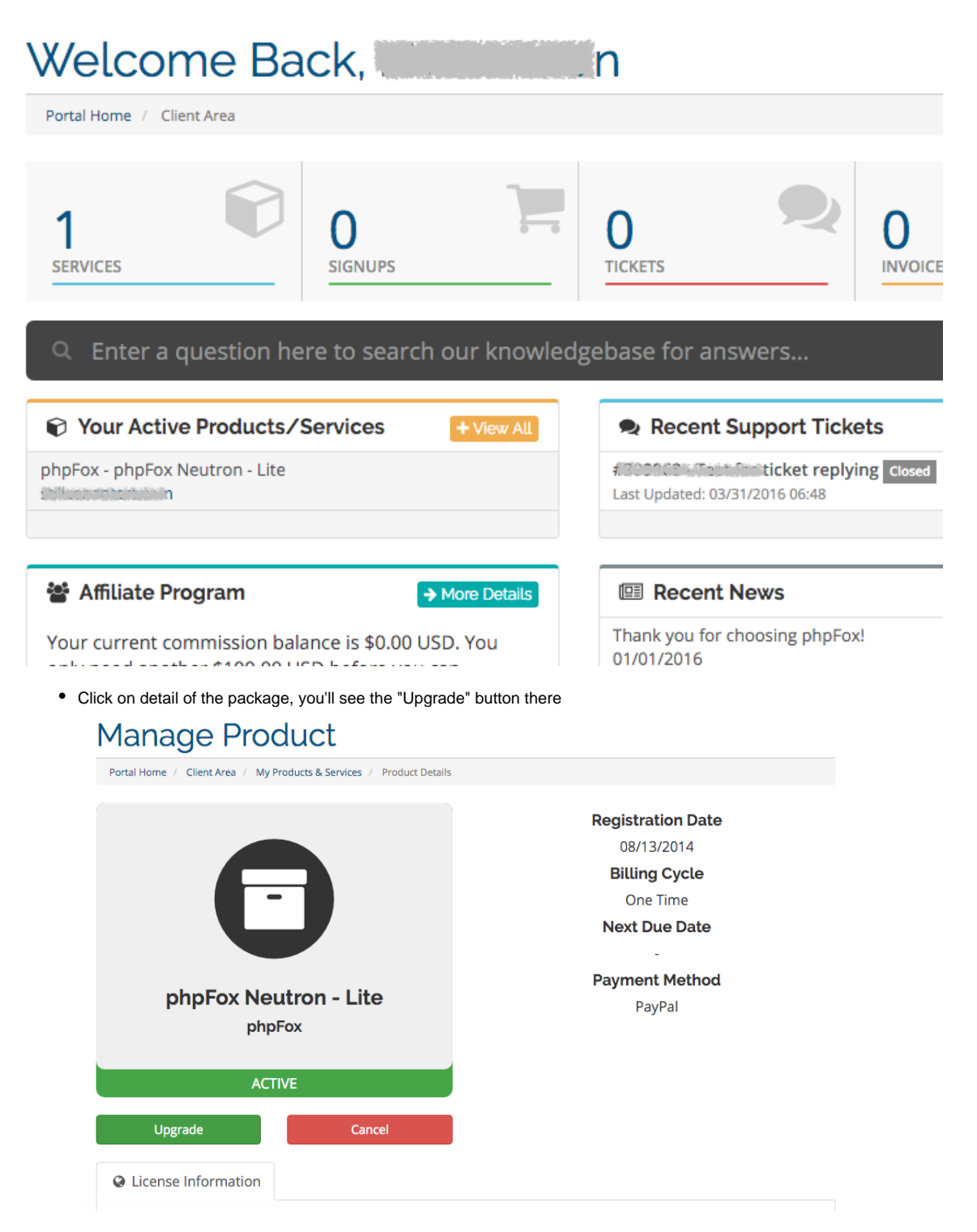

• Click on "Upgrade" and you will see the available packages to upgrade. In this example, the client has paid \$0.00 for Lite, therefore, the difference would be as below.

## Upgrade/Downgrade

Portal Home / Client Area / Upgrade/Downgrade Choose the package you want to upgrade/downgrade your current package to from the options below. **Current Configuration:** phpFox - phpFox Neutron - Lite (2008) and 2008 New Configuration: phpFox - phpFox Neutron - Basic \$399.00 USD One Time Everything Lite: Include **Choose Product** Forum: Include Blogs: Include Polls: Include Quizzes: Include phpFox - phpFox Neutron - Pro \$599.00 USD One Time Everything Lite & Basic: Include **Choose Product** Video App: Include IM App: Include Subscription Module: Include Marketplace: Include Ad Module: Include

#### • Choose Package and Pay Upgrade/Downgrade

Portal Home / Client Area / Upgrade/Downgrade

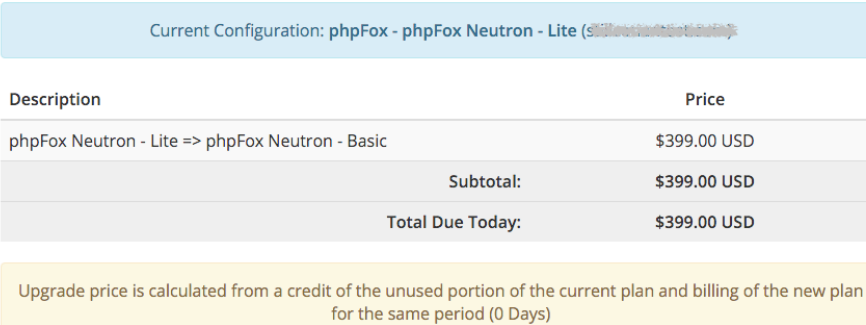

#### **Promotional Code**

**Payment Method** 

 $\hat{\mathbf{z}}$ 

Promotional Code

**Validate Code** 

Click to Continue >>

PayPal

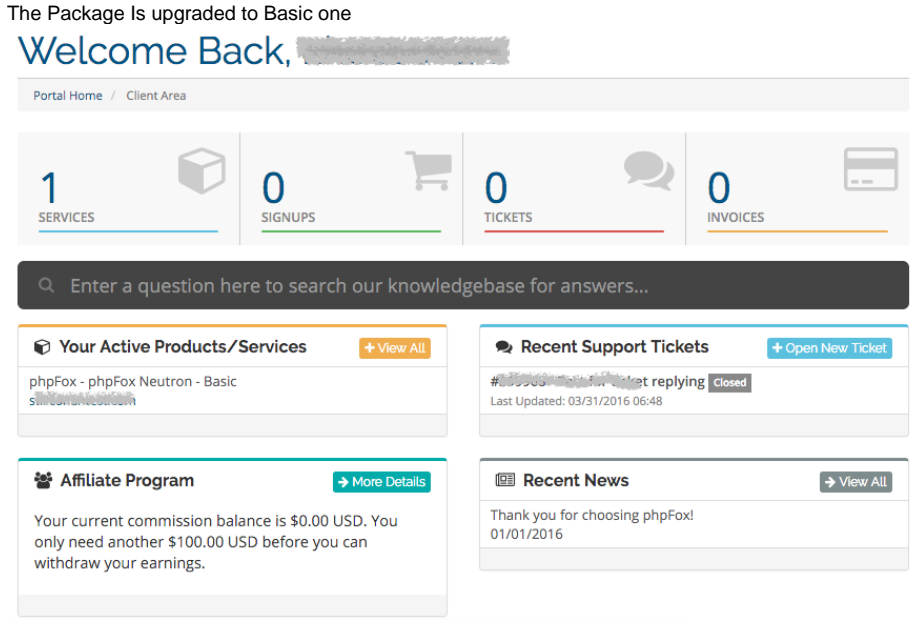

### How to Enable the Features/Modules

Now that you have purchased and updated your license in your client area, you need to enable the new features. If you are on the most current version, you can just enable them via the [toggle modules](https://docs.phpfox.com/pages/viewpage.action?pageId=2097556) area.

If you are not on the current stable release, please log into your account and [download the latest version](https://docs.phpfox.com/display/FOX4MAN/Downloading+the+phpFox+Script) and perform an [upgrade.](https://docs.phpfox.com/display/FOX4MAN/Upgrading+phpFox) Your new features should automatically enable.

[Clear cache](https://docs.phpfox.com/display/FOX4MAN/Clearing+Cache).

 $\bullet$